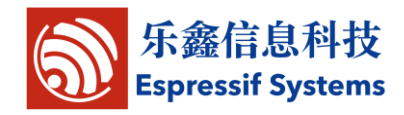

# ESP8266 用户手册

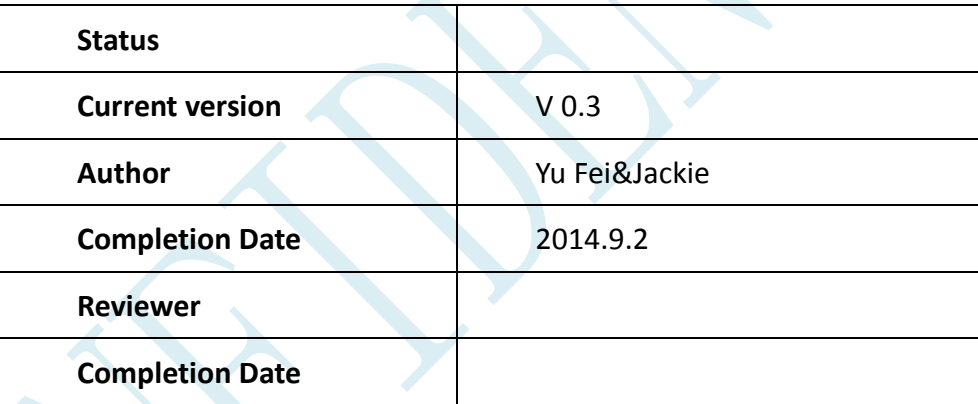

- **[ ] CONFIDENTIAL**
- **[ ] INTERNAL**
- **[ ] PUBLIC**

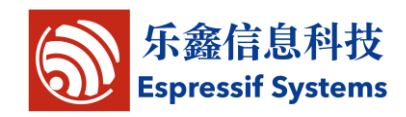

<span id="page-1-0"></span>版本信息

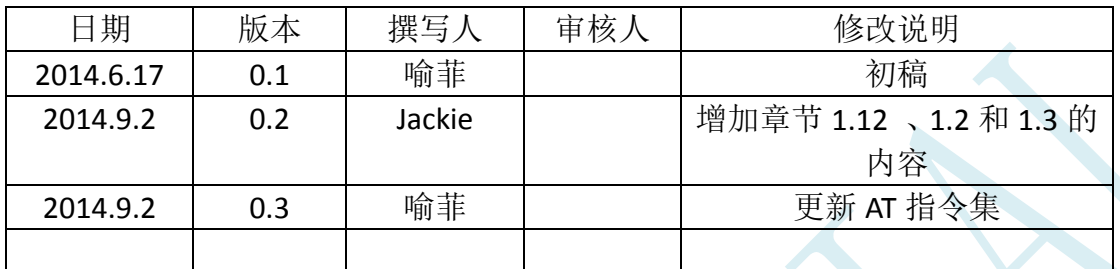

#### 免责申明和版权公告

本文中的信息,包括供参考的 URL 地址,如有变更,恕不另行通知。

文档"按现状"提供,不负任何担保责任,包括对适销性、适用于特定用途 或非侵权性的任何担保,和任何提案、规格或样品在他处提到的任何担保。本文 档不负任何责任,包括使用本文档内信息产生的侵犯任何专利权行为的责任。本 文档在此未以禁止反言或其他方式授予任何知识产权使用许可,不管是明示许可 还是暗示许可。

Wi-Fi 联盟成员标志归 Wi-Fi 联盟所有。

文中提到的所有商标名称、商标和注册商标均属其各自所有者的财产,特此 声明。

版权归© 2014 乐鑫信息技术有限公司所有。保留所有权利。

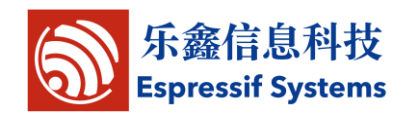

 $\blacktriangleright$ 

目录

<span id="page-2-0"></span>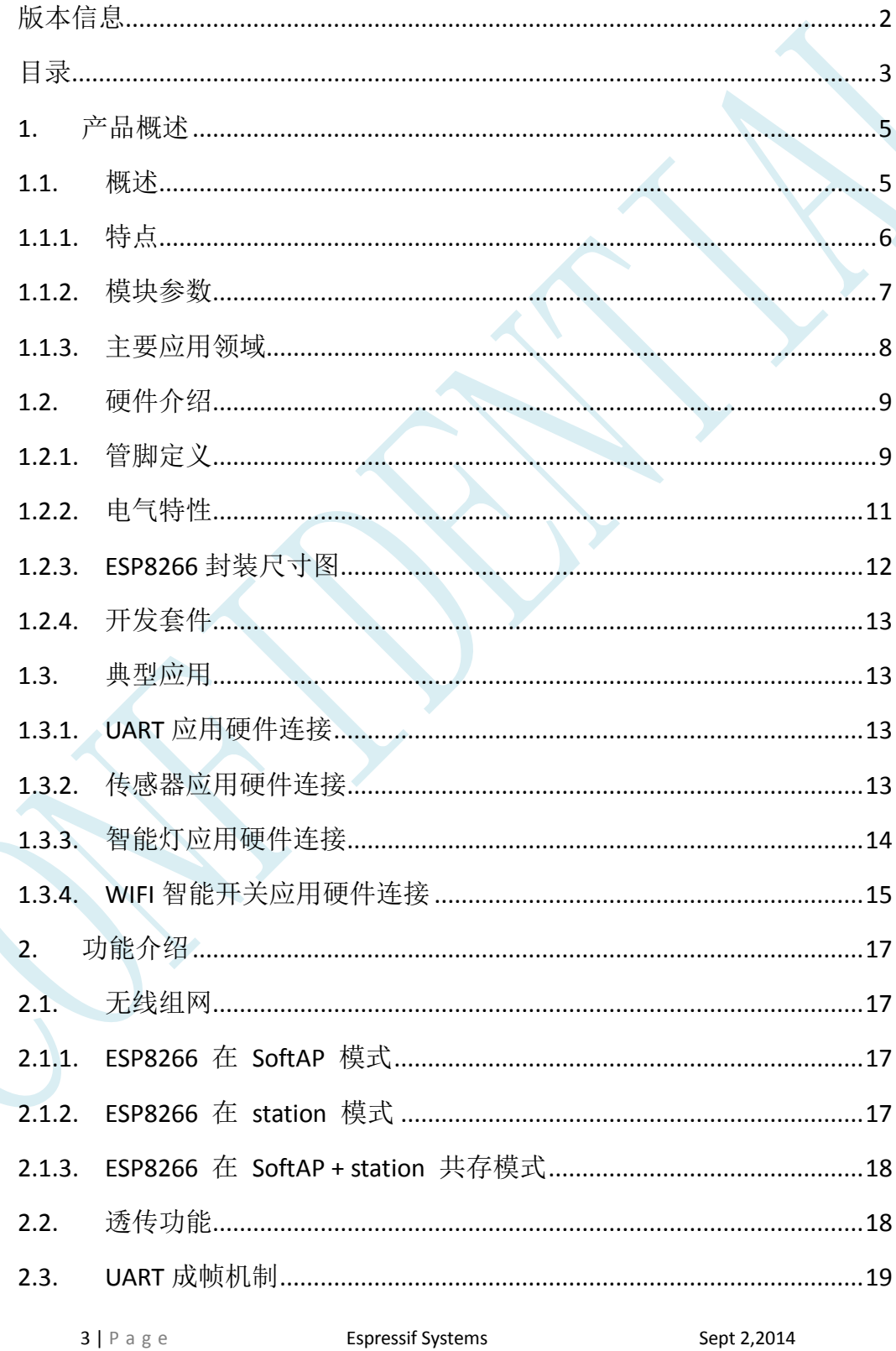

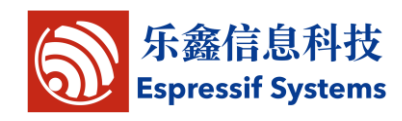

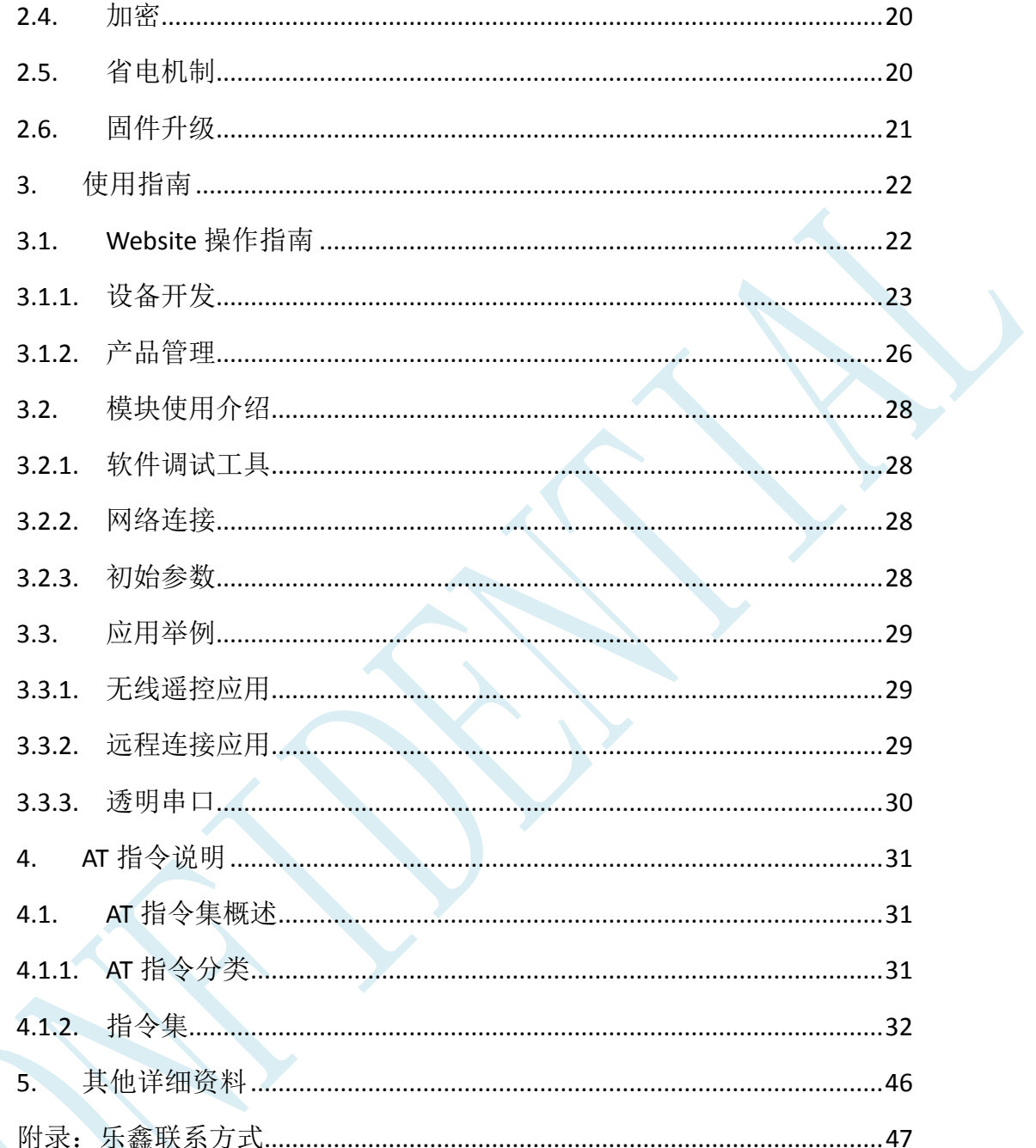

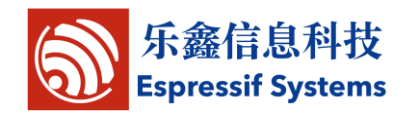

## <span id="page-4-0"></span>**1.**产品概述

#### <span id="page-4-1"></span>**1.1.** 概述

乐鑫智能互联平台——ESP8266 拥有高性能无线 SOC,给移动平台设计 师带来福音,它以最低成本提供最大实用性,为 WiFi 功能嵌入其他系统提供 无限可能。

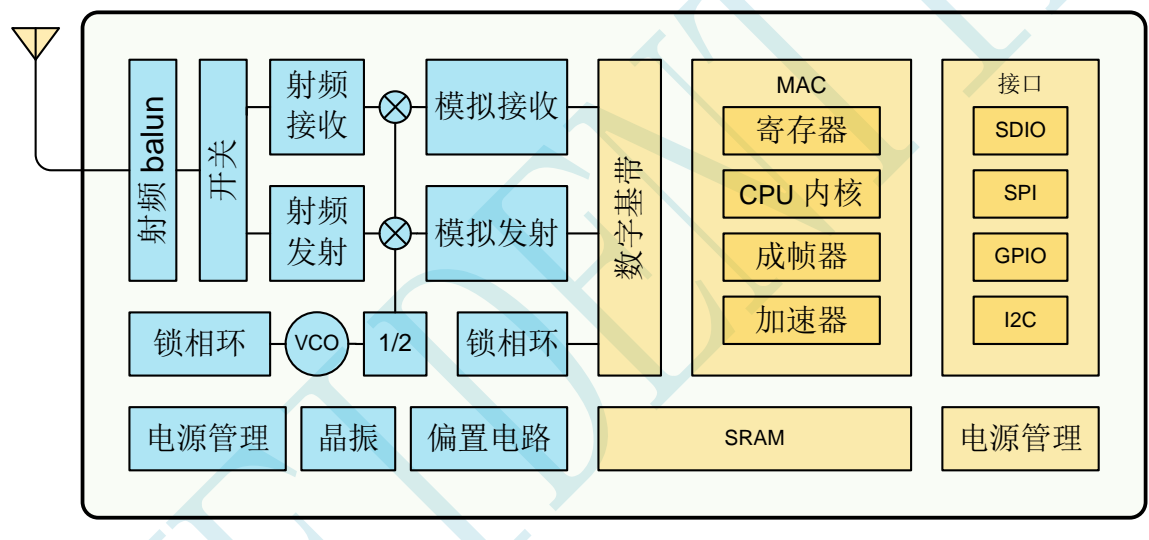

图 1:ESP8266 结构图

ESP8266 是一个完整且自成体系的 WiFi 网络解决方案,能够独立运行, 也可以作为 slave 搭载于其他 Host 运行。

ESP8266 在搭载应用并作为设备中唯一的应用处理器时,能够直接从外接 闪存中启动。内置的高速缓冲存储器有利于提高系统性能,并减少内存需求。

另外一种情况是,无线上网接入承担 WiFi 适配器的任务时,可以将其添 加到任何基于微控制器的设计中,连接简单易行,只需通过 SPI/SDIO 接口或 中央处理器 AHB 桥接口即可。

5 | P a g e **Espressif Systems** Sept 2,2014 ESP8266 强大的片上处理和存储能力,使其可通过 GPIO 口集成传感器及 其他应用的特定设备,实现了最低前期的开发和运行中最少地占用系统资源。

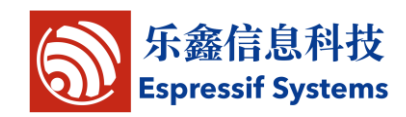

ESP8266 高度片内集成,包括天线开关balun、电源管理转换器,因此仅 需极少的外部电路,且包括前端模块在内的整个解决方案在设计时将所占PCB 空间降到最低。

装有ESP8266的系统表现出来的领先特征有:节能VoIP在睡眠/唤醒模式之 间的快速切换、配合低功率操作的自适应无线电偏置、前端信号的处理功能、 故障排除和无线电系统共存特性为消除蜂窝/蓝牙/DDR/LVDS/LCD干扰。

#### <span id="page-5-0"></span>1.1.1.特点

- $\geq$  802.11 b/g/n
- WIFI @2.4 GHz,支持 WPA/WPA2 安全模式
- 超小尺寸模组 11.5mm\*11.5mm
- 内置 10 bit 高精度 ADC
- $\triangleright$  内置 TCP/IP 协议栈
- ▶ 内置 TR 开关、balun、LNA、功率放大器和匹配网络
- > 内置 PLL、稳压器和电源管理组件
- > 802.11b 模式下+19.5dBm 的输出功率
- 支持天线分集
- 断电泄露电流小于10uA
- 内置低功率 32 位 CPU: 可以兼作应用处理器
- SDIO 2.0、 SPI、UART
- $\triangleright$  STBC, 1x1 MIMO, 2x1 MIMO
- > A-MPDU 、A-MSDU 的聚合和 0.4 s的保护间隔
- > 2ms之内唤醒、连接并传递数据包
- 待机状态消耗功率小于1.0mW (DTIM3)
- > 工作温度范围 -40~125℃

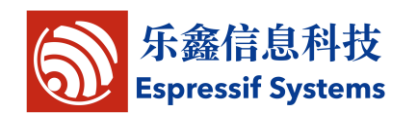

#### <span id="page-6-0"></span>**1.1.2.**模块参数

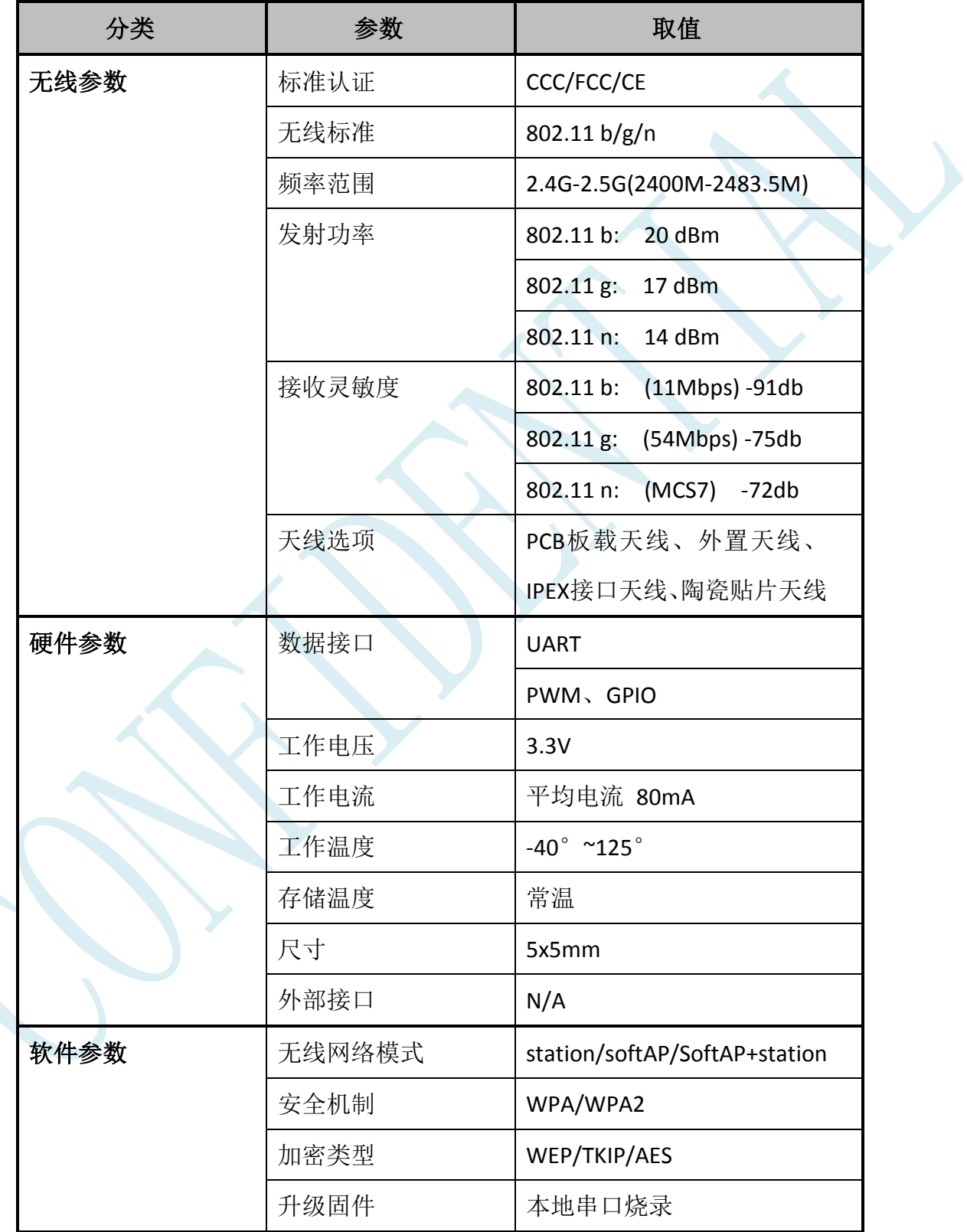

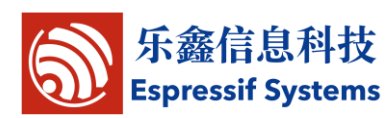

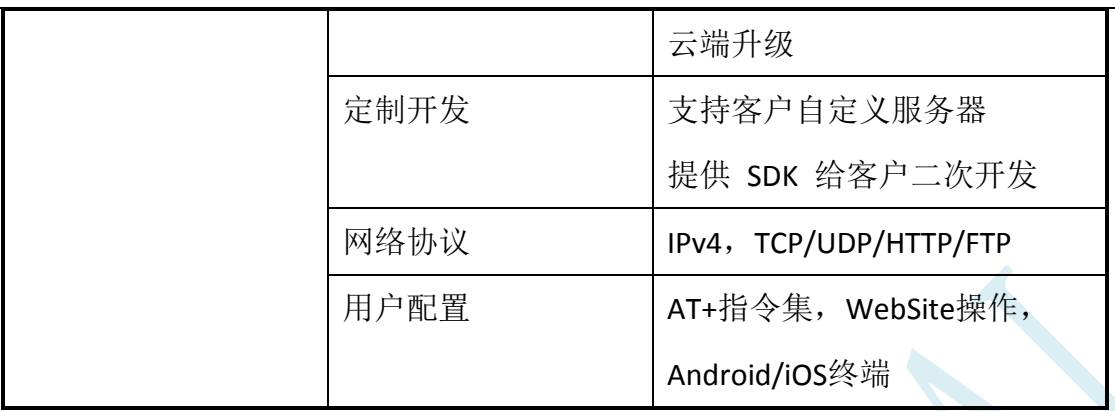

#### <span id="page-7-0"></span>**1.1.3.**主要应用领域

- 智能电源插头
- ▶ 家庭自动化
- 网状网络
- 工业无线控制
- 婴儿监控器
- 网络摄像机
- 传感器网络
- 可穿戴电子产品
- 无线位置感知设备
- 安全ID标签
- ▶ 无线定位系统信号

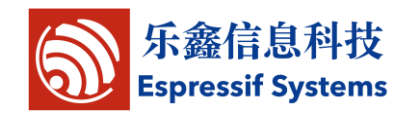

### <span id="page-8-0"></span>**1.2.** 硬件介绍

#### <span id="page-8-1"></span>**1.2.1.**管脚定义

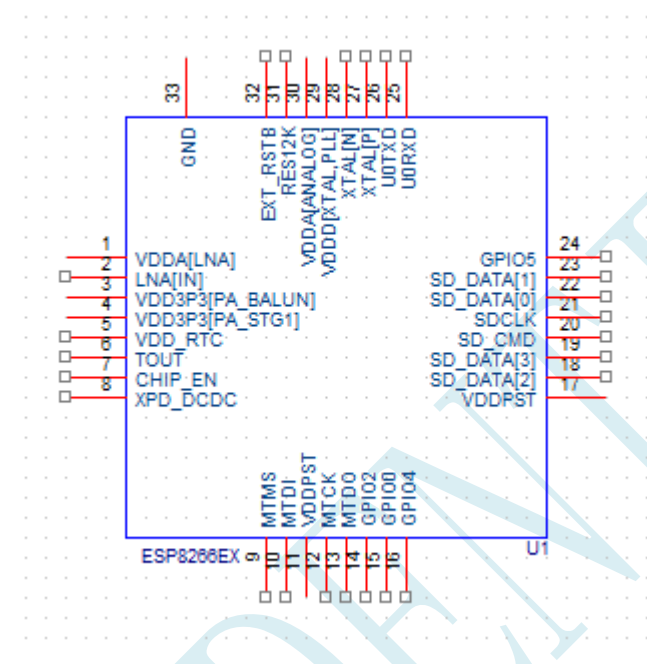

图 2:ESP8266 管脚定义图

#### **Table 1 ESP8266** 管脚功能定义

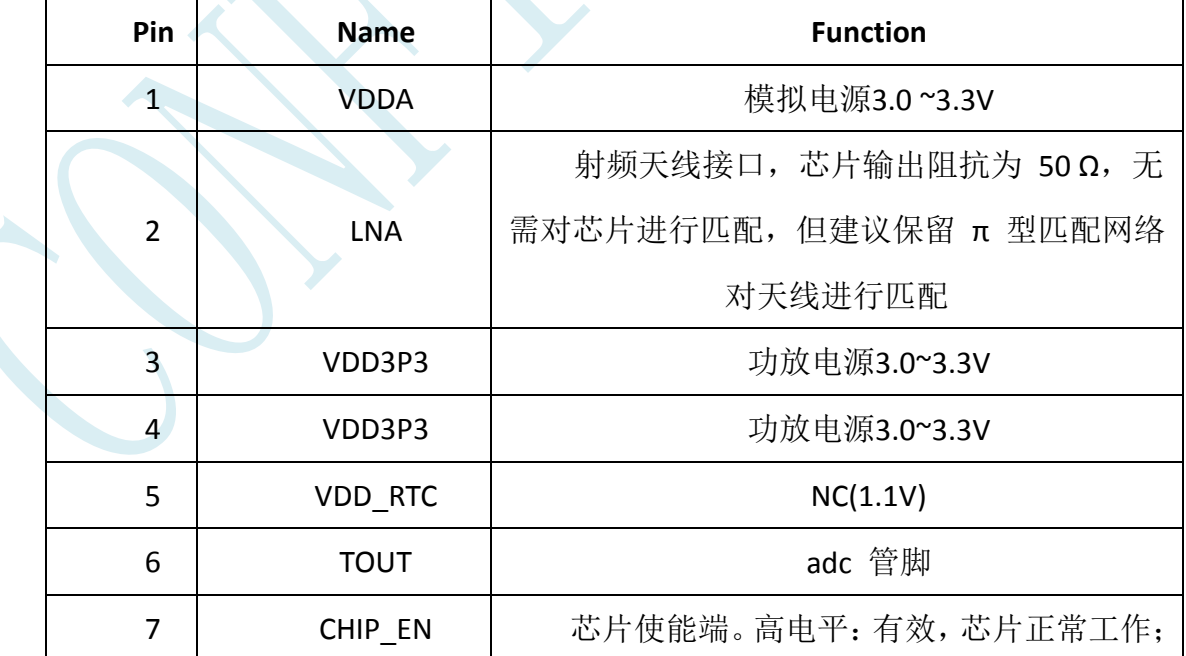

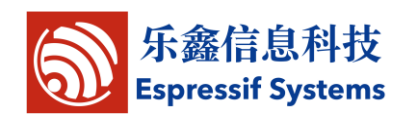

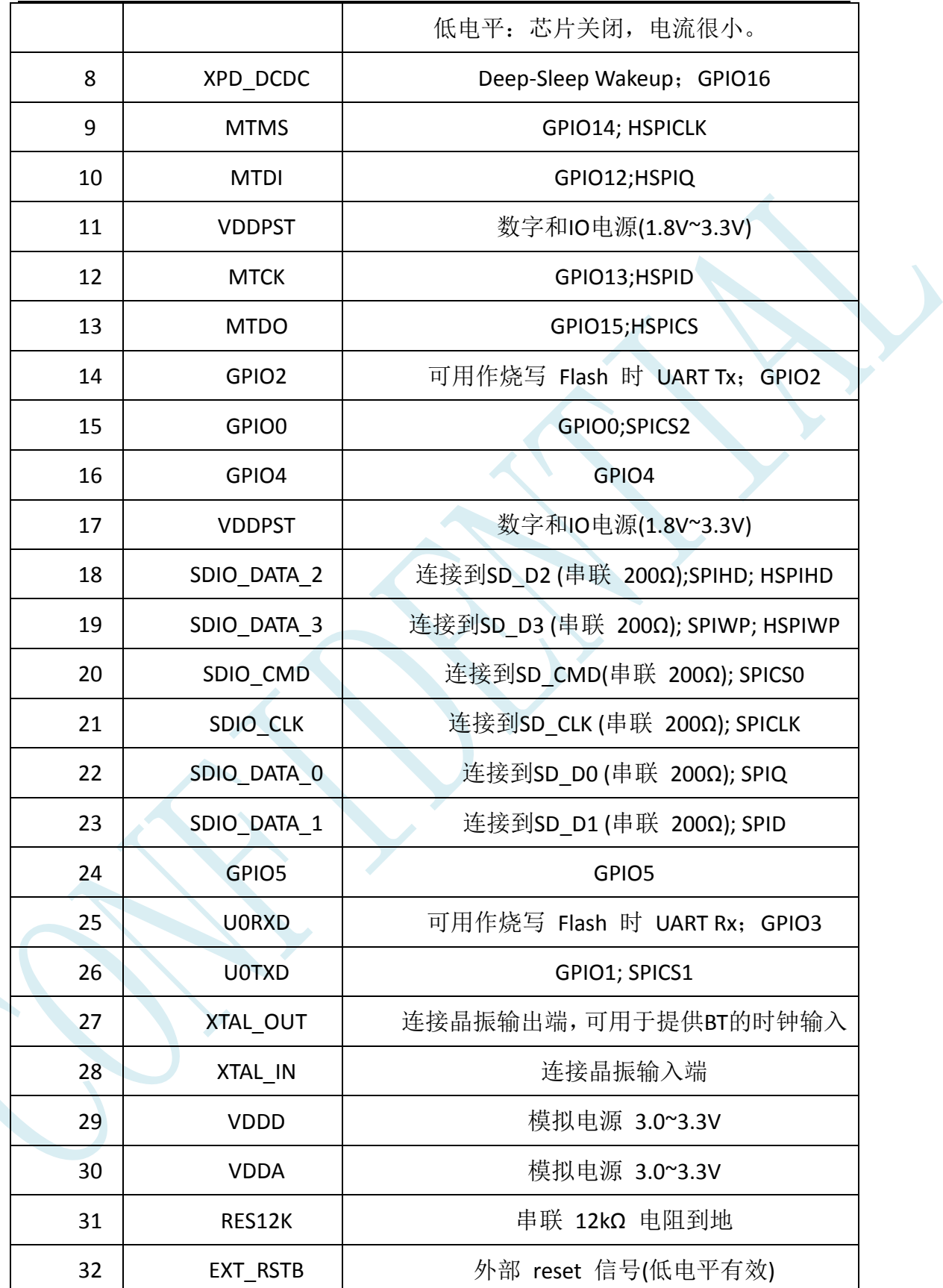

注:GPIO2、GPIO0、MTDO 构成 3bit 可进行 SDIO 模式的选择。

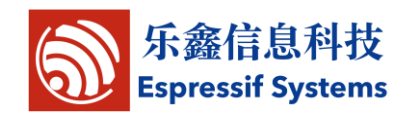

### <span id="page-10-0"></span>**1.2.2.**电气特性

| Table 2 ESP8266 电气特性 |                        |                |         |                |                 |
|----------------------|------------------------|----------------|---------|----------------|-----------------|
| 参数                   | 条件                     | 最小值            | 典型值 最大值 |                | 单位              |
| 存放温度范围               |                        | $-45$          |         | 125            | $\rm ^{\circ}C$ |
| 最大焊接温度               | <b>IPC/JEDEC</b>       |                |         | 260            | $\overline{C}$  |
|                      | J-STD-020              |                |         |                |                 |
| 工作电压                 |                        | 0              |         | 3.8            | $\vee$          |
| 任意I/O脚电压             |                        | $\overline{0}$ |         | 3.3            | $\vee$          |
| 静电释放量(人体模型)          | TAMB=25 <sup>°</sup> C |                |         | $\overline{2}$ | <b>KV</b>       |
| 静电释放量(充电设备模型)        | TAMB=25°C              |                |         | 1              | <b>KV</b>       |

**Table 2 ESP8266** 电气特性

#### **Table 3 ESP8266** 功耗

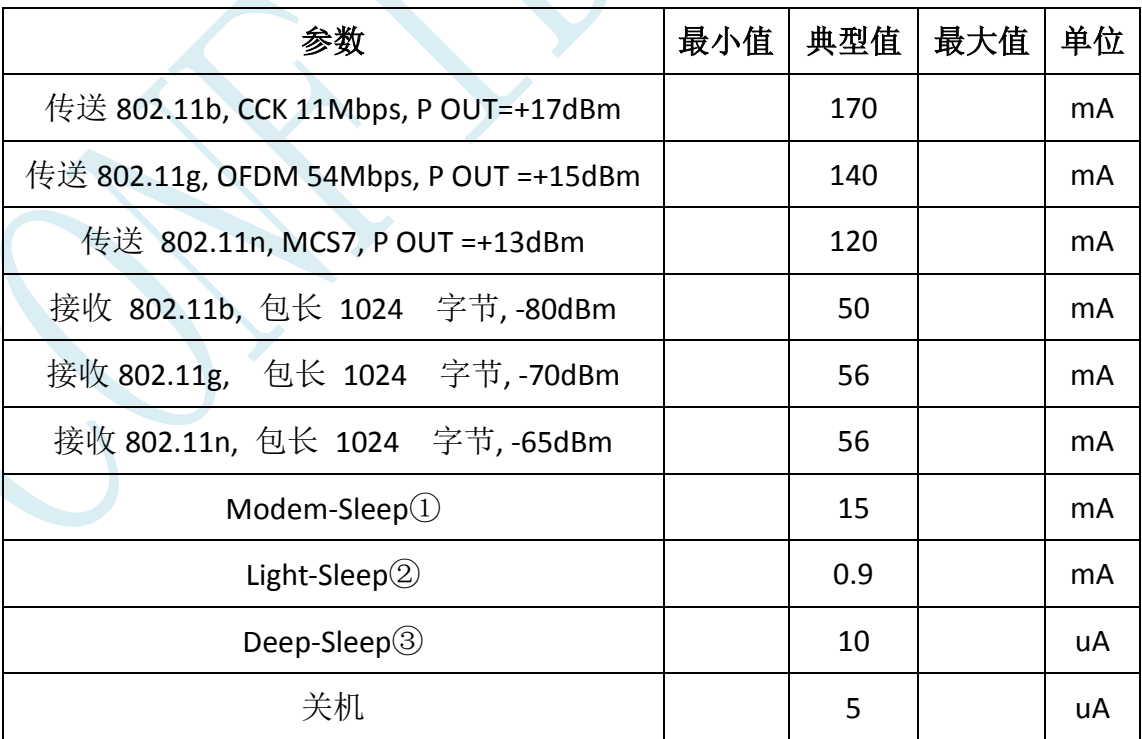

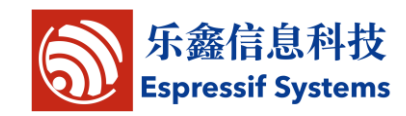

 $\langle \hat{\mathbf{H}}(0)$ : Modem-Sleep 用于需要 CPU 一直 处于工作状态 如 PWM 或 I2S 应用等。在保持 WiFi 连接时, 如果没有数据传输,可根据 802.11 标准(如 U-APSD), 关闭 WiFi Modem 电路来省电。例如, 在 DTIM3 时,每 sleep 300mS, 醒来 3mS 接收 AP 的 Beacon 包等, 则整体平均电流约 15mA。

 $\bigoplus$ : Light-Sleep 用于 CPU 可暂停的应用, 如 WiFi 开关。在保持 WiFi 连接时, 如果没有数据传输, 可根据 802.11标准(如 U-APSD), 关闭 WiFi Modem 电路并暂停 CPU 来省电。例如, 在 DTIM3 时, 每 sleep 300mS, 醒来 3mS 接收 AP 的 Beacon 包等, 则整体平均电流约 0.9mA。

 $\bigoplus$ : Deep-Sleep 不需一直保持 WiFi 连接, 很长时间才发送一次 数据包的 应用, 如每 100 秒测量一 次温度的传感器。例如, 每 300S 醒来后需 0.3~1s 连上 AP 发送数据,则整体平均电流可远小于 1mA。

#### <span id="page-11-0"></span>**1.2.3.ESP8266** 封装尺寸图

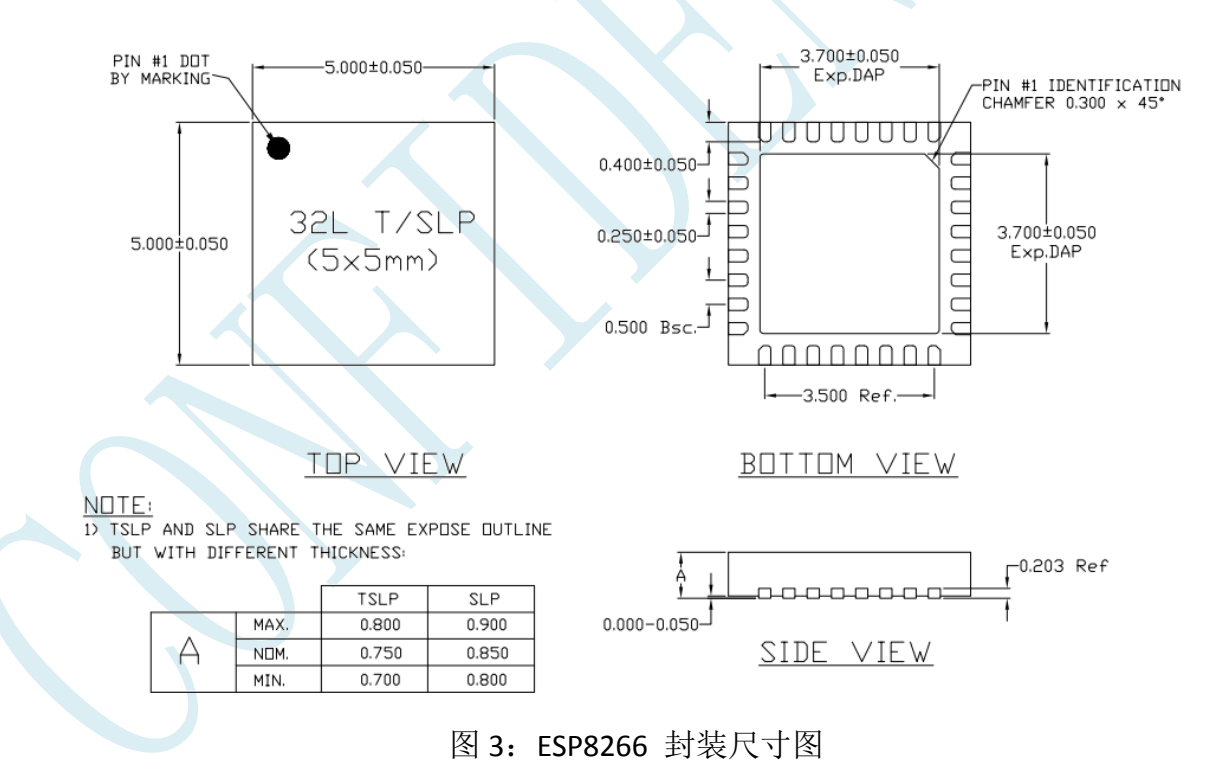

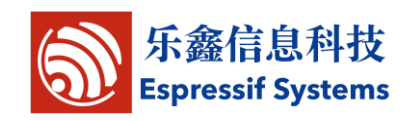

#### <span id="page-12-0"></span>**1.2.4.**开发套件

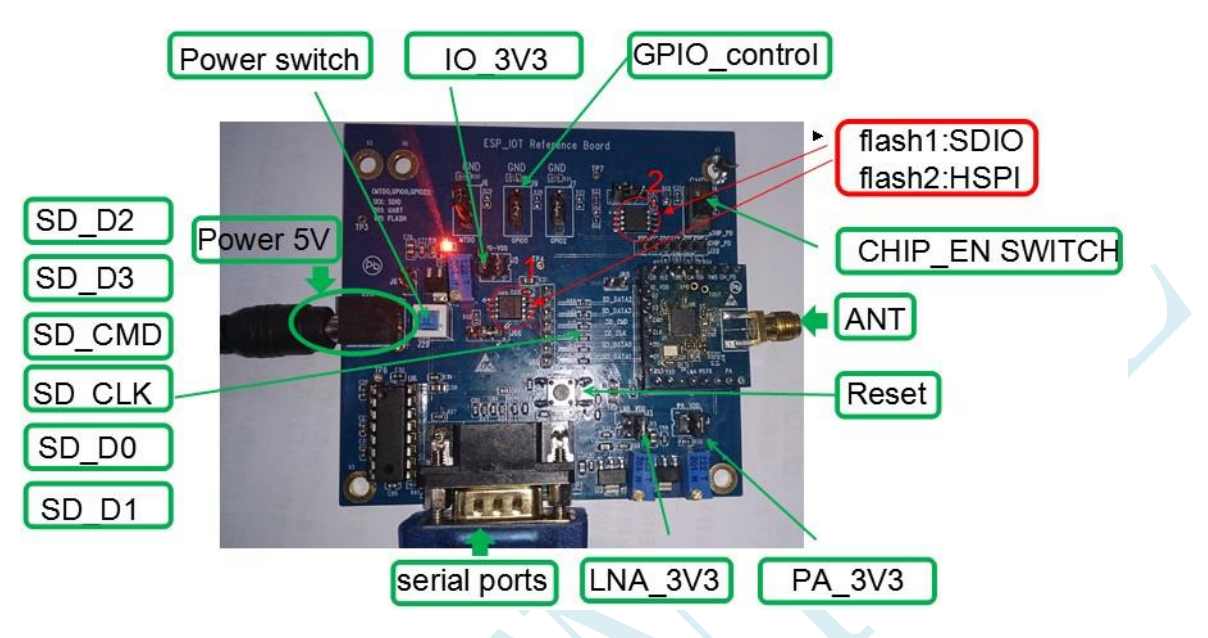

图 4:ESP8266 开发板示意图

#### <span id="page-12-1"></span>**1.3.** 典型应用

#### <span id="page-12-2"></span>**1.3.1.UART** 应用硬件连接

我司已根据UART应用定义以下pin脚:

UART0: (PIN 25) U0RXD+ (PIN 26) U0TXD---通信

UART1: (PIN 14) GPIO2( TXD)---打印

目前 uart0 可以用来收发用户自己的数据包, uart1 用作打印信息。

已应用方案:

如图4所示ESP8266开发板

#### <span id="page-12-3"></span>**1.3.2.**传感器应用硬件连接

我司已根据传感器应用定义以下pin脚:

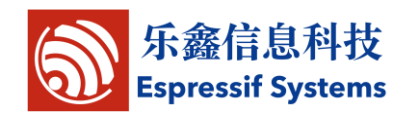

(PIN 9) MTMS---I2C\_SCL;

(PIN 14) GPIO2---I2C\_SDA;

(PIN 12) MTCK---复位按键 (按住复位按键重新上电,可完成复位);

(PIN 15) GPIO0---wifi 工作状态指示灯;

(PIN 10) MTDI--- 与服务器通信的指示灯;

(PIN 25) U0RXD---Button,暂未定义功能;

(PIN 13) MTDO---LED,暂未定义功能。

已应用方案:

如图5所示我司传感器应用demo板

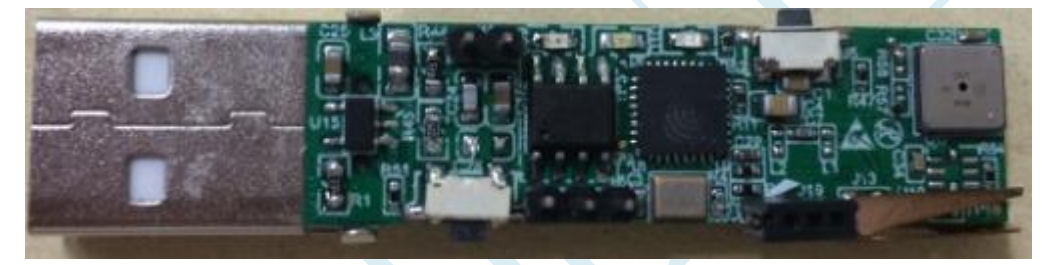

图 5:基于 ESP8266 的传感器应用硬件示意图

#### <span id="page-13-0"></span>**1.3.3.**智能灯应用硬件连接

我司已根据智能灯应用定义以下pin脚:

(PIN 9) MTMS---红外接收;

三路 PWM 输出:

(PIN 10) MTDI---红色灯控制;

(PIN 13) MTDO---绿色灯控制;

(PIN 12) MTCK---蓝色灯控制;

已应用方案:

如图6所示我司智能灯应用demo板

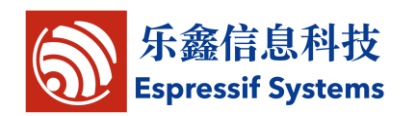

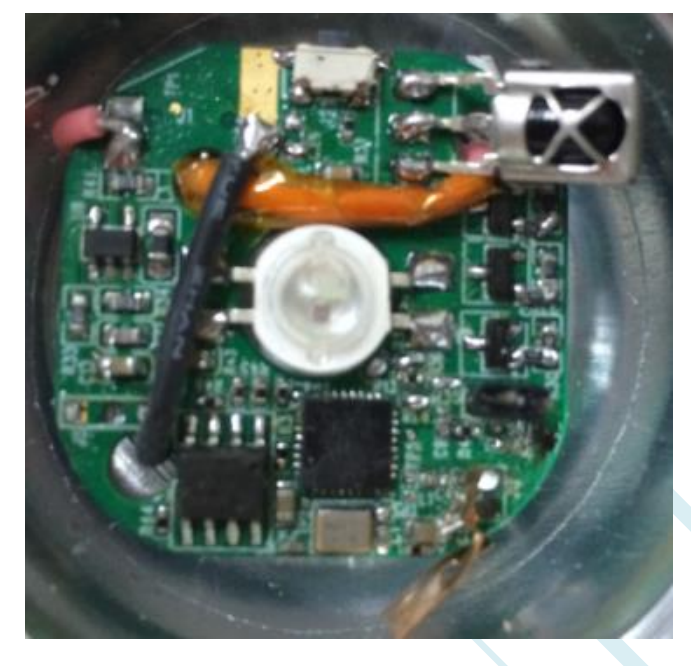

图 6:基于 ESP8266 的智能灯应用硬件示意图

#### <span id="page-14-0"></span>**1.3.4.WIFI** 智能开关应用硬件连接

我司已根据WIFI智能开关应用定义以下pin脚: (PIN 13) MTDO---控制继电器,可高低电平控制; (PIN 15) GPIO0--- 指示 wifi 工作状态; (PIN 12) MTCK---接复位按键(长按 5s 可完成复位功能);

已应用方案:

如图7所示我司WIFI智能开关应用demo板

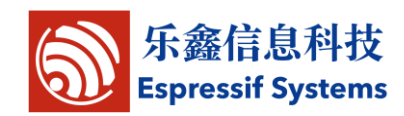

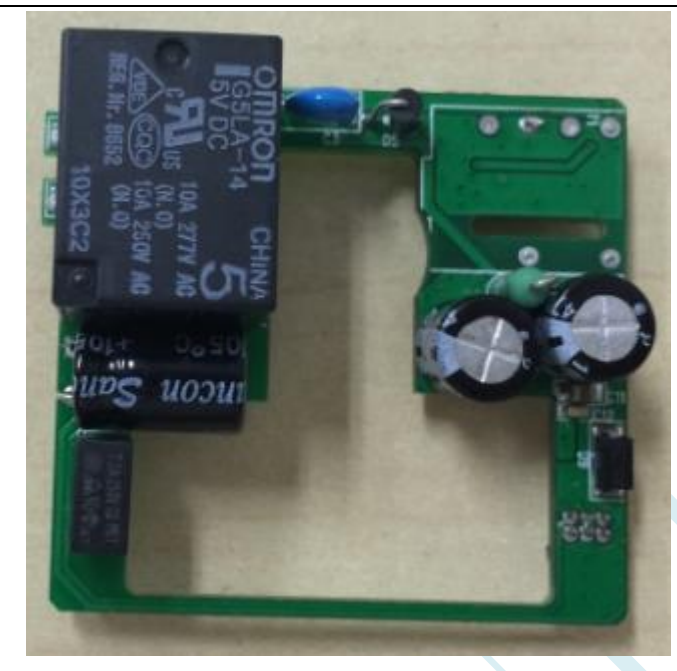

图 7:基于 ESP8266 的 WIFI 智能开关应用硬件示意图

(我司芯片在背面)

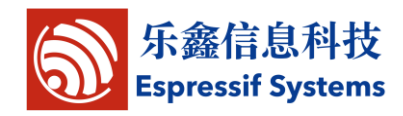

## <span id="page-16-0"></span>**2.**功能介绍

#### <span id="page-16-1"></span>**2.1.** 无线组网

ESP8266 支持 softAP 模式,station 模式,softAP + station 共存模式三种。 利用 ESP8266 可以实现十分灵活的组网方式和网络拓扑。

注,

SoftAP:即无线接入点,是一个无线网络的中心节点。通常使用的无线路 由器就是一个无线接入点。

Station: 即无线终端, 是一个无线网络的终端端。

#### <span id="page-16-2"></span>**2.1.1.ESP8266** 在 **SoftAP** 模式

ESP8266 作为 softAP,手机、电脑、用户设备、其他 ESP8266 station 接 口等均可以作为 station 连入ESP8266,组建成一个局域网。

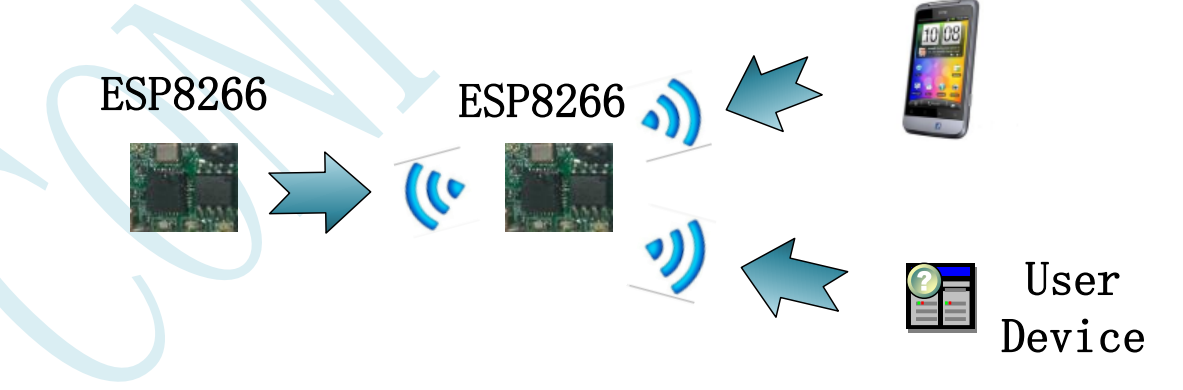

#### <span id="page-16-3"></span>**2.1.2.ESP8266** 在 **station** 模式

ESP8266 作为 station, 通过路由器 (AP) 连入 internet , 可向云端服务 器上传、下载数据。用户可随时使用移动终端(手机、笔记本等),通过云端

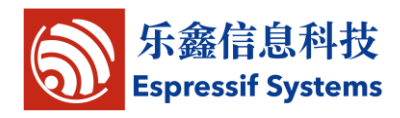

监控 ESP8266 模块的状况, 向 ESP8266 模块发送控制指令。

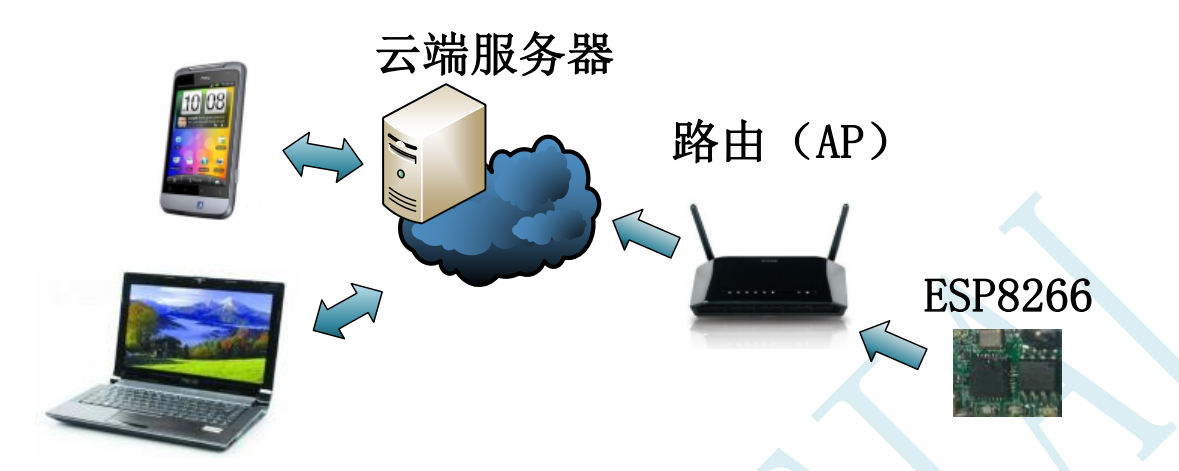

#### <span id="page-17-0"></span>**2.1.3.ESP8266** 在 **SoftAP + station** 共存模式

ESP8266 支持 softAP+station 共存的模式,用户设备、手机等可以作为 station 连入 ESP8266 的 softAP 接口, 同时, 可以控制 ESP8266 的 station 接口通过路由器(AP)连入 internet。

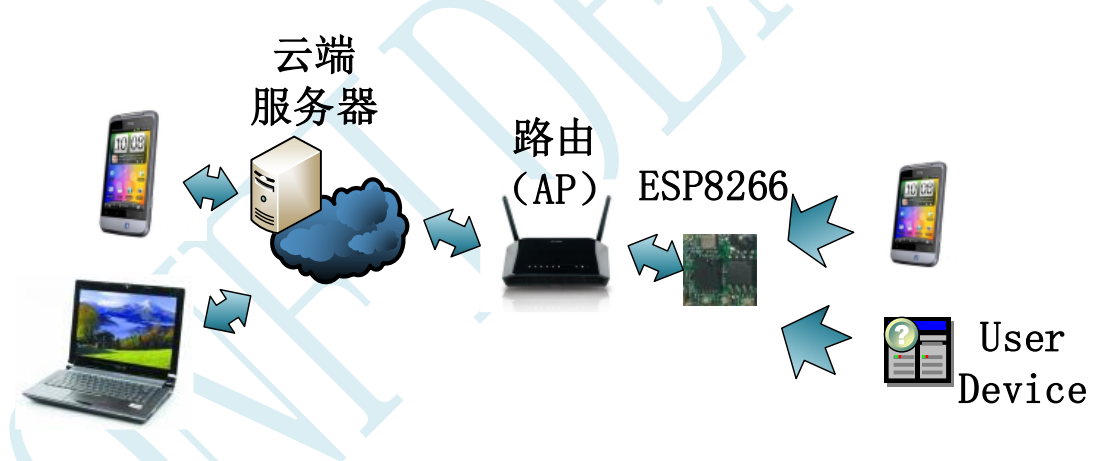

#### <span id="page-17-1"></span>**2.2.** 透传功能

透传, 即透明传输功能。Host 通过 uart 将数据发给 ESP8266, ESP8266 再 通过无线网络将数据传出去; ESP8266 通过无线网络接收到的数据, 同理通过 uart 传到 Host。ESP8266 只负责将数据传到目标地址,不对数据进行处理,发送 方和接收方的数据内容、长度完全一致,传输过程就好像透明一样。

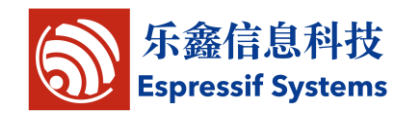

透传需要先建立连接:

- 无线网络参数:
	- 网络名称(SSID)
	- 安全模式
	- 密钥(password)
- > TCP 连接参数
	- 协议类型
	- 连接类型(client)
	- 目的 IP 地址
	- 目的端口
- 串口参数
	- 波特率
	- 数据位
	- 检验位
	- 停止位
	- 硬件流控

#### <span id="page-18-0"></span>**2.3. UART** 成帧机制

ESP8266 判断 UART 传来的数据时间间隔,若时间间隔大于 20ms, 则认为一 帧结束;否则,一直接收数据到上限值 2KB,认为一帧结束。ESP8266 模块判断 UART 来的数据一帧结束后,通过 WIFI 接口将数据转发出去。

成帧时间间隔为 20ms,一帧上限值为 2KB。

![](_page_19_Picture_0.jpeg)

#### <span id="page-19-0"></span>**2.4.** 加密

ESP8266 支持多种无线网络加密方式,包括:

- $\triangleright$  WEP (only station)
- WPA-PSK/TKIP
- WPA-PSK/AES
- WPA2-PSK/TKIP
- WPA2-PSK/AES

#### <span id="page-19-1"></span>**2.5.** 省电机制

ESP8266 IOT 支持三种省电模式:

![](_page_19_Picture_238.jpeg)

![](_page_20_Picture_0.jpeg)

![](_page_20_Picture_169.jpeg)

### <span id="page-20-0"></span>**2.6.** 固件升级

ESP8266 除了传统的串口烧录方式,还支持云端升级的方式来更新固件。只 需将新版固件上传至服务器,在 ESP8266 联网的情况下,服务器会推送更新消 息到用户,用户可自行选择是否升级。

串口烧录升级,请参见文档"Espressif IoT SDK 使用手册"。

云端升级,请参见文档"云端升级实现方案"。

![](_page_21_Picture_0.jpeg)

Ⅲ开始 → 注册

登录

## <span id="page-21-0"></span>**3.**使用指南

#### <span id="page-21-1"></span>**3.1. Website** 操作指南

#### 1) 打开网址 <http://iot.espressif.cn/#/>

"开始"->"开发者API": 设备控制的相关API说明。

"开始"->"帮助" : 使用帮助示例说明,用户可参照创建自己的产品。

"注册": 新用户注册。

"登录": 已注册用户登录。

**lot**Bucket

![](_page_21_Figure_9.jpeg)

2) 点击"设备开发"显示用户常用于调试的设备列表,针对开发者。 "搜索": 输入设备名称或device key等信息查找设备。

"导出":用于导出设备列表。

"创建":创建一个新设备。

![](_page_22_Picture_0.jpeg)

![](_page_22_Picture_73.jpeg)

### <span id="page-22-0"></span>**3.1.1.**设备开发

Name

Serial

light

9f4f24e2 ▲ (3<sup>-</sup> +时前)

针对设备,可以查看设备历史数据,增添定时器,云端升级,自定义反向 控制。

#### **3.1.1.1.** 历史数据

在设备页面 -> "数据模型" -> "数据",可查看设备的历史数据。

![](_page_22_Picture_74.jpeg)

![](_page_23_Picture_0.jpeg)

![](_page_23_Picture_36.jpeg)

#### **3.1.1.2.** 调试信息

"请求日志"记录了服务器收到的指令,用于设备调试。

#### 请求日志

![](_page_23_Figure_5.jpeg)

![](_page_24_Picture_0.jpeg)

#### **3.1.1.3.** 定时器

#### Espressif 支持三种定时器:

- 1) 精确时间:在特定的某时间,执行某动作。
- 2) 周期循环:每隔特定时长,执行一遍某动作,循环往复。
- 3) 按周循环:每周的某几天的某固定时间,执行某动作,循环往复。

#### **Timer**

在 20140709131520 执行动作 action1

每 4 hour 执行动作 action2

#### 每周 [1,3,5]

在 161000 执行动作 action3

![](_page_24_Picture_74.jpeg)

#### **3.1.1.4.** 自定义的反向控制

用户可以自定义动作,反向控制设备。

![](_page_25_Picture_0.jpeg)

#### RPC 请求

可以发送任意的 action 到设备, 附带参数, 首先选择请求密钥 device key 69 Matta Adviser e1963 140 Matta Burger 1660 db ٧. 请求参数 /v1/device/rpc/?deliver to device=true& action= 请求

#### **3.1.1.5.** 云端升级

用户可以通过网站,更新设备的软件版本。

ROM 发布

当前设备的 ROM 版本是,可以升级到 升级  $v1.1$  $\overline{v1.1}$  $V1.0$ 

### <span id="page-25-0"></span>**3.1.2.**产品管理

在产品管理中,可以对产品销量进行管控,上传产品固件更新。

1) 产品管理会列出产品列表,其中 Activated/Total 就显示了该产品在客 户端已激活的数目/产品总数。可用于销量管控。

![](_page_26_Picture_0.jpeg)

**lotBucket** 

![](_page_26_Picture_45.jpeg)

2) 为某一产品更新固件, 只需上传至服务器, Espressif server 会向各个 设备推送固件升级消息,用户可自行选择是否升级。

ROM 发布

![](_page_26_Figure_5.jpeg)

![](_page_27_Picture_0.jpeg)

#### <span id="page-27-0"></span>**3.2.** 模块使用介绍

#### <span id="page-27-1"></span>**3.2.1.**软件调试工具

Espressif 推荐使用如下一些工具作为ESP8266的调试工具。(用户也可以 自行选择其他同类型的工具。)

**▷ 烧录工具: FLASH\_DOWNLOAD\_TOOLS.exe** 

串口传输工具: SecureCRTPortable.exe

网络调试工具: NetAssist.exe

#### <span id="page-27-2"></span>**3.2.2.**网络连接

ESP8266 有两种组网接口, softAP 接口和 station 接口, 且两种接口可同 时并存使用。

用户按照实际需求应用:

▶ softAP 接口

Phone 或 PC 作为 station, 连入 ESP8266 的 softAP 接口, 如需调试, 可用 PC 连接 ESP8266 的串口查看 log 信息。

▶ station 接口

ESP8266 作为 station,连入无线路由(AP),如需调试,可用 PC 连接 ESP8266 的串口查看 log 信息。

#### <span id="page-27-3"></span>**3.2.3.**初始参数

- > 模块默认SSID 为: ESP XXXXXX (XXXXXX 为模块 MAC 地址后6位)
- 默认加密方式:WPA/WPA2

![](_page_28_Picture_0.jpeg)

- **>** 用户串口参数默认为: 74880, 8, 1, None
- **> 模块作为 softAP, 默认IP : 192.168.4.1**

#### <span id="page-28-0"></span>**3.3.** 应用举例

#### <span id="page-28-1"></span>**3.3.1.**无线遥控应用

Phone 作为 station, 连入 ESP8266 提供的 softAP, ESP8266 可通过 UART 与 设备相连,进行无线控制。

![](_page_28_Figure_6.jpeg)

#### <span id="page-28-2"></span>**3.3.2.**远程连接应用

ESP8266 作为 station, 通过无线路由(AP)连入 internet, 可以向云端服务 器上传数据、下载固件更新;移动终端(手机、笔记本等)也可以通过云端服务 器, 远程控制 ESP8266。

![](_page_28_Figure_9.jpeg)

![](_page_29_Picture_0.jpeg)

#### <span id="page-29-0"></span>**3.3.3.**透明串口

用户设备的主 IC 作为 Host, 通过 UART 向 ESP8266 发送数据, ESP8266 再将 数据通过无线网络传输给目的地址,实现透明传输的功能。

![](_page_29_Picture_3.jpeg)

![](_page_30_Picture_0.jpeg)

## <span id="page-30-0"></span>**4. AT** 指令说明

描述 Espressif ESP8266 模块 AT 指令集功能以及使用方法。

#### <span id="page-30-1"></span>**4.1. AT** 指令集概述

指令集分为:基础 AT 命令、Wifi 功能 AT 命令、TCP/IP 工具箱 AT 命令等。

#### <span id="page-30-2"></span>**4.1.1.AT** 指令分类

![](_page_30_Picture_155.jpeg)

注意:

- 1)不是每条 AT 指令都具备上述 4 类命令。
- 2)后文指令中[ ]内数据为缺省值,不必填写或可能不显示。
- 3)波特率 115200。
- 4)参数为字符串的,需要加上双引号。例如:

AT+CWSAP="ESP\_756190","20130826",1,4

![](_page_31_Picture_0.jpeg)

### <span id="page-31-0"></span>**4.1.2.**指令集

![](_page_31_Picture_179.jpeg)

![](_page_32_Picture_0.jpeg)

#### **4.1.2.1. AT**

![](_page_32_Picture_144.jpeg)

#### **4.1.2.2. AT+RST**

![](_page_32_Picture_145.jpeg)

#### **4.1.2.3. AT+GMR**

![](_page_32_Picture_146.jpeg)

#### **4.1.2.4. AT+CWMODE**

![](_page_32_Picture_147.jpeg)

![](_page_33_Picture_0.jpeg)

![](_page_33_Picture_157.jpeg)

#### **4.1.2.5. AT+CWJAP**

![](_page_33_Picture_158.jpeg)

![](_page_34_Picture_0.jpeg)

#### **4.1.2.6. AT+CWLAP**

![](_page_34_Picture_117.jpeg)

#### **4.1.2.7. AT+CWQAP**

![](_page_34_Picture_118.jpeg)

![](_page_35_Picture_0.jpeg)

 $\mathcal{L}$ 

![](_page_35_Picture_149.jpeg)

#### **4.1.2.8. AT+ CWSAP**

![](_page_35_Picture_150.jpeg)

![](_page_36_Picture_0.jpeg)

#### **4.1.2.9. AT+CWLIF**

![](_page_36_Picture_158.jpeg)

#### **4.1.2.10. AT+ CIPSTATUS**

![](_page_36_Picture_159.jpeg)

![](_page_37_Picture_0.jpeg)

#### **4.1.2.11. AT+CIPSTART**

![](_page_37_Picture_179.jpeg)

![](_page_38_Picture_0.jpeg)

![](_page_38_Picture_165.jpeg)

#### **4.1.2.12. AT+CIPSEND**

![](_page_38_Picture_166.jpeg)

![](_page_39_Picture_0.jpeg)

![](_page_39_Picture_162.jpeg)

#### **4.1.2.13. AT+CIPCLOSE**

![](_page_39_Picture_163.jpeg)

![](_page_40_Picture_0.jpeg)

![](_page_40_Picture_144.jpeg)

#### **4.1.2.14. AT+CIFSR**

![](_page_40_Picture_145.jpeg)

#### **4.1.2.15. AT+ CIPMUX**

![](_page_40_Picture_146.jpeg)

![](_page_41_Picture_0.jpeg)

![](_page_41_Picture_73.jpeg)

![](_page_42_Picture_0.jpeg)

#### **4.1.2.16. AT+ CIPSERVER**

![](_page_42_Picture_118.jpeg)

![](_page_43_Picture_0.jpeg)

#### **4.1.2.17. AT+ CIPMODE**

![](_page_43_Picture_138.jpeg)

#### **4.1.2.18. AT+ CIPSTO**

![](_page_43_Picture_139.jpeg)

![](_page_44_Picture_0.jpeg)

 $\bigcup$ 

### **4.1.2.19. +IPD** 接收到的网络数据

![](_page_44_Picture_82.jpeg)

![](_page_45_Picture_0.jpeg)

## <span id="page-45-0"></span>**5.** 其他详细资料

如需基于 ESP8266 模块做二次开发,我司将提供更多详细的参考资料,以下 为部分参考文档列表:

- Espressif IoT SDK 使用手册 介绍 ESP8266 的开发环境如何搭建。
- ▶ Espressif IoT Demo 使用手册 介绍 ESP8266 IOT Demo 如何调试使用。
- ▶ Espressif IoT SDK 编程手册 介绍 ESP8266 IOT SDK 提供的所有软件接口。
- Espressif Cloud Introduction 介绍 Espressif 的云端服务如何使用。
	-
- Espressif Flash Operation

技术细节文档,介绍 ESP8266 Flash 读写操作。

> Espressif 定时器功能

技术细节文档,介绍 ESP8266 基于云端服务的定时功能如何实现。

云端升级实现方案

技术细节文档,介绍 ESP8266 基于 WIFI 的云端升级如何实现。

![](_page_46_Picture_0.jpeg)

## <span id="page-46-0"></span>附录:乐鑫联系方式

地址:上海市浦东张江高科技园区碧波路 456 号 A201 室 邮编:201203

- 电话: (86) 021-61062079
- 网址: <http://www.espressif.com/>
- 邮件联系: [sales@espressif.com](mailto:sales@espressif.com)

了解更多关于乐鑫信息科技的资讯,请访问网站: <http://www.espressif.com/>

<结束>